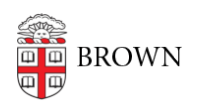

[Knowledgebase](https://ithelp.brown.edu/kb) > [Security](https://ithelp.brown.edu/kb/security-2) > [Antivirus and Malware](https://ithelp.brown.edu/kb/antivirus-and-malware) > [Clean an Infected Computer](https://ithelp.brown.edu/kb/articles/clean-an-infected-computer)

## Clean an Infected Computer

Stephanie Obodda - 2024-12-22 - [Comments \(0\)](#page--1-0) - [Antivirus and Malware](https://ithelp.brown.edu/kb/antivirus-and-malware)

Some Ways a Computer Gets Infected

- Responding to a phishing email
- Failing to keep your anti-malware definitions current
- Clicking on a seemingly innocuous web site for a free widget while a malicious script runs in the background
- Using an anonymous thumb drive you found in the airport and installing its keylogger software
- Opening an attachment from a long lost uncle you didn't know you had (and actually don't)
- Not disabling your web browser's function to automatically run scripts (check its security configuration and set to "high")

Signs a Computer is Infected

- It begins to run slowly
- Task manager indicates 100% utilization
- Firewall is asking permission to allow unknown programs access to the Internet
- There are unknown processes and programs at start up
- Policy changes were made without your knowledge
- There are visible configuration changes
- Some programs no longer work
- You begin to get pop-ups

Tools for Your Toolbox

- [Ad-Aware](http://www.lavasoft.com/products/ad_aware_free.php) (Lavasoft for personal home use only, Windows)
- [Spybot Search & Destroy](https://www.safer-networking.org/)
- [SpyWare Blaster](http://www.javacoolsoftware.com/spywareblaster.html) (Windows)
- [Rootkit Buster](http://free.antivirus.com/us/rootkit-buster/) (Windows)
- [RUBotted](http://free.antivirus.com/us/rubotted/) (automated scanning for Windows)
- Hilack This
- [Trend Micro Anti-Ransomware Tool](http://www.trendmicro.com/vinfo/us/security/definition/Ransomware)
- [Belarc Advisor](http://www.belarc.com/free_download.html)
- [Microsoft Baseline Analyzer](http://technet.microsoft.com/en-us/security/cc184924.aspx)
- [Malwarebytes](http://www.malwarebytes.org/) (IT Service Desk recommendation non-Brown owned computers only)
- [Mac Malware Guide](http://www.thesafemac.com/mmg-builtin/)
- Flash or CD-run antivirus tool

## Steps to Disinfect

- 1. Remove the machine from the network
- 2. Turn off the system restore
- 3. Clean out the temporary files using Disk Clean-up
- 4. Run the following apps: Ad-Aware, Spybot S&D, SpyWare Blaster and HijackThis
- 5. Run your system's antivirus tool plus a non-resident antivirus tool
- 6. Reconnect to the network
- 7. Run Belarc Advisor and then run MS-Baseline Analyzer
- 8. Take actions as needed, including turn on system restore
- 9. Afterwards, change all passwords and monitor online banking, credit cards, etc.

## Summary

The best defense is sometimes your best offense as well:

- If you use a firewall, keep it on
- Keep all your system tools up-to-date
- Consider using automatic updates
- Read everything that comes from ISG
- Use common sense!